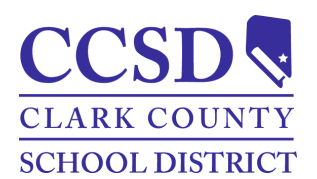

## **Distrito Escolar del Condado de Clark Instrucciones de Inscripción para el Estudiante Deportista Deportes de la Escuela Secundaria**

## *Inscripción Deportiva 2023-2024*

Ahora está abierta la inscripción para el año escolar 2023-2024. Todos los estudiantes deportistas se deben inscribir en línea antes de intentar un deporte. Los padres harán la mayor parte del proceso de inscripción, pero los estudiantes necesitarán leer y firmar electrónicamente documentos. Durante este proceso, será útil tener al estudiante disponible.

## *Pasos para la Inscripción*

**1:** vaya a **www.aktivate.com** y abra una cuenta (o ingrese en su cuenta existente desde registermyathlete.com), asegúrese de guardar su información de ingreso, la usará cada año que tenga a un deportista jugando deportes en NV. Si ha perdido su contraseña, por favor póngase en contacto con la Oficina de Deportes al Southeast Career and Tech.

**2:** haga clic en *START/COMPLETE REGISTRATIONS* **(INICIO/LLENAR INSCRIPCIONES)** después *NEW REGISTRATION* **(INSCRIPCIÓN NUEVA).** Haga clic en *SELECT SCHOOL* **(SELECCIONE ESCUELA)**, después Nevada y teclee Southeast Tech para seleccionar nuestra escuela. Haga clic en *SELECT ATHLETE* **(SELECCIONE DEPORTISTA)** y después ingrese la información de su estudiante deportista o seleccione el nombre de su deportista que regresa. Por favor use el mismo nombre legal completo con el cual el estudiante está inscrito en la escuela; no use sobrenombres, nombres más cortos o un apellido diferente. Asegúrese de que la dirección del deportista es igual que la dirección de su tutor principal en *Infinite Campus.*

**3:** *SELECT YEAR/SPORT* **(SELECCIONE AÑO/DEPORTE)**. Asegúrese de que está inscribiendo en el año escolar correcto (2023-2024). **AVISO:** es mejor inscribirse para todos los deportes en los que el deportista está interesado en este momento. Ya transcurrido el año escolar puede añadir deportes, pero debe de completar la mayor parte de este proceso nuevamente. Si el estudiante deportista piensa que puede estar interesado en un deporte, marque esa caja ahora.

**4:** llene *GUARDIAN INFO* **(INFORMACIÓN DEL TUTOR)**, quien sea que se menciona como el Tutor 1 también debe ser el tutor principal que se menciona en *Infinite Campus* y debe vivir en la misma dirección que el deportista.

**5:** llene *HEALTH INSURANCE INFO* **(INFORMACIÓN DEL SEGURO DE SALUD)** del estudiante. Si el estudiante no tiene seguro de salud, póngase en contacto con la Oficina de Deportes Tech para obtener información respecto a adquirir un seguro de salud para los deportistas de la escuela secundaria.

**6:** *NEVADA QUESTIONNAIRE* **(CUESTIONARIO DE NEVADA)**: haga clic en *NIAA TRYOUT CHECKLIST* **(LISTA DE VERIFICACIÓN DE PRUEBA DE NIAA)** y responda las preguntas marcando las cajas, tecleando su nombre y haciendo clic en *E-SIGN* **(FIRMA ELECTRÓNICA)** de que ha leído cada una de las declaraciones. Tanto los padres como el deportista deben firmar electrónicamente. Después está *HIGH SCHOOL CHECK* **(VERIFICACIÓN DE LA ESCUELA SECUNDARIA)**, responda las preguntas en base a su situación. Existen muchos diferentes tipos de preguntas para ayudar a hacer el proceso tan eficientemente como sea posible. Marque *YES* **(SÍ)** o *NO* **(NO**) a cada pregunta que se haga y siga las indicaciones. Lea las preguntas cuidadosamente y responda honestamente. Las respuestas a estas preguntas pueden pedirle que llene una solicitud de transferencia. El proceso de transferencia le dirá que el estudiante no es elegible hasta que se proporcione una prueba de elegibilidad, esto es normal, y puede presentar documentación más adelante en el proceso. Si su situación no se menciona, para orientación, por favor póngase en contacto con la Oficina de Deportes al Tech.

**CAMBIO DE ASIGNACIÓN ESCOLAR (COSA\*):** los estudiantes que asisten a la ES Southeast Career and Tech en un COSA nuevo durante sus primeros 180 días escolares de inscripción se consideran "subdivisión". Esto quiere decir que solamente pueden estar en

un equipo del noveno grado o en un equipo de subdivisión o JV de un deporte. Según las regulaciones de NIAA\*, los alumnos del (12.° Grado) no pueden ser de subdivisión.

**7:** si su deportista es un estudiante del noveno grado o es nuevo en Southeast Career and Tech, debe hacer una **VERIFICACIÓN DE CUSTODIA Y RESIDENCIA**, por favor responda las preguntas en base a su situación. Necesitará proporcionar dos comprobantes de domicilio actuales. Si se ha cambiado, se debe proporcionar un documento de abandono para mostrar evidencia de que la residencia anterior ha sido desocupada.

**DIVORCIADOS/HOGARES SEPARADOS:** cualquier estudiante de un hogar divorciado o separado necesita proporcionar una copia de la sentencia de divorcio/acuerdo de custodia firmado por un juez para probar que el padre que vive en la zona tiene la custodia del niño. Si los padres tienen custodia compartida, el estudiante establece elegibilidad deportiva en la escuela donde empezó el 9.° grado. Una vez que se establece la elegibilidad, el estudiante no se puede transferir a la zona escolar del otro padre sin sujetarse a los reglamentos de transferencia.

**VIVIENDA COMPARTIDA:** existe una pregunta sobre estudiantes que viven en Vivienda Compartida en la zona de asistencia. Esta es una situación singular y no aplica para la mayoría de los estudiantes. Si no está seguro, por favor póngase en contacto con la Oficina del Encargado de Inscripciones para aclaración. Si está viviendo en una Vivienda Compartida, se debe llenar una solicitud de adversidad.

**8:** haga clic en *ELECTRONIC DOCUMENTS* **(DOCUMENTOS ELECTRÓNICOS)**. Los padres y el deportista deben leer y firmar electrónicamente todos los documentos reconociendo que entienden y están de acuerdo en cumplir con ellos. Después de leer los documentos electrónicos, los padres y el deportista deben completar *FINAL E-SIGNATURE* **(FIRMA ELECTRÓNICA FINAL)**.

**9:** haga clic en *PHYSICAL DOCUMENTS. CCSD ATHLETIC PACKET ELECTRONIC RECORDS RELEASE* **(LIBERACIÓN DE EXPEDIENTES ELECTRÓNICOS DEL PAQUETE DEPORTIVO DEL CCSD. DOCUMENTOS FÍSICOS)** se deben imprimir y firmar, después regresarlos a Oficina de Deportes Tech donde se mantienen archivados. Se debe imprimir *NIAA PHYSICAL FORM* **(FORMULARIO FÍSICO NIAA\*)** al hacer clic en el botón *DOWNLOAD* **(DESCARGAR)**. Los padres y el deportista llenan *HISTORY FORM* **(FORMULARIO DE HISTORIA)** antes del examen físico y el médico llena *PHYSICAL EXAMINATION FORM* **(FORMULARIO DE EXAMINACIÓN FÍSICA).** Estos dos formularios **no** se entregan a la escuela. El médico llena *MEDICAL ELIGIBILITY FORM* **(FORMULARIO DE ELEGIBILIDAD MÉDICA)**, se debe cargar nuevamente en su cuenta Aktivate haciendo clic en el botón *UPLOAD COMPLETE FORM* **(SUBIR FORMULARIO COMPLETO)**. Si no tiene un escáner, los teléfonos inteligentes tienen aplicaciones gratuitas disponibles. Si es necesario, también puede subir fotografías **claras y despejadas**. Southeast Career and Tech no aceptará copias impresas. **El paso final es pagar la cuota(s) deportiva a nuestra escuela por medio de Aktivate.**

**ELEGIBILIDAD ACADÉMICA:** todos los estudiantes deportistas deben estar inscritos como mínimo en dos créditos de semestre (cuatro clases) y tener un promedio de punto de calificación no ponderado de 2.0 o mejor en el semestre o en el trimestre previo a intentar algún deporte, haber aprobado al menos cuatro clases y no haber reprobado más de una clase. Se revisarán nuevamente los requisitos GPA\*/crédito durante la temporada si el trimestre o semestre finaliza durante ese tiempo. Todos los estudiantes en el 9.° grado son elegibles hasta que se publiquen las calificaciones del primer trimestre, las calificaciones de la escuela intermedia no se consideran para la elegibilidad de la escuela secundaria. Una vez que un deportista entra a un equipo, la revisión de calificaciones se realiza cada tres semanas durante la temporada. Los estudiantes deben mantener calificaciones aprobatorias para permanecer elegibles. El estudiante que no cumpla con los requisitos mínimos iniciales de elegibilidad puede obtener elegibilidad en la próxima revisión dentro de tres semanas, con todas las calificaciones aprobatorias. Las preguntas específicas se pueden dirigir a Tech en la Oficina de Deportes.

**Orientación para Documentos Adicionales:** Elegibilidad Deportiva para la Escuela [Secundaria:](https://drive.google.com/file/d/1yoZQAHmHL7BZol9HPvYCQ3WfgXHSY-o7/view?usp=sharing) una Guía para Estudiantes Deportistas Parent Registration Video [Walkthrough](https://aktivate.helpscoutdocs.com/article/38-how-do-i-begin-a-registration-for-a-sport) [Parent/Guardian](https://drive.google.com/file/d/17tEawmtDqrbKbKXDEzceQz1M86rzL9wt/view?usp=sharing) Step-by-Step Guide to Aktivate (with pictures)

**PARA PREGUNTAS O AYUDA ADICIONAL: contacte Randy Michalik, director/administrador de Deportes** Universidad, Carrera, Equidad y Unidad de Opción de Escuela mayo 2023 Deportes para Estudiantes de Secundaria Página 2 de 2

Universidad, Carrera, Equidad y Unidad de Opción de Escuela mayo 2023 Deportes para Estudiantes de Secundaria